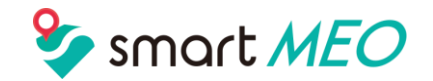

# お店の広告担当者必見!!

**MEO対策のプロが教える**

# **Googleマイビジネス の 登録と運用方法**

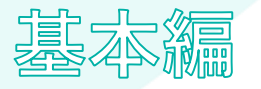

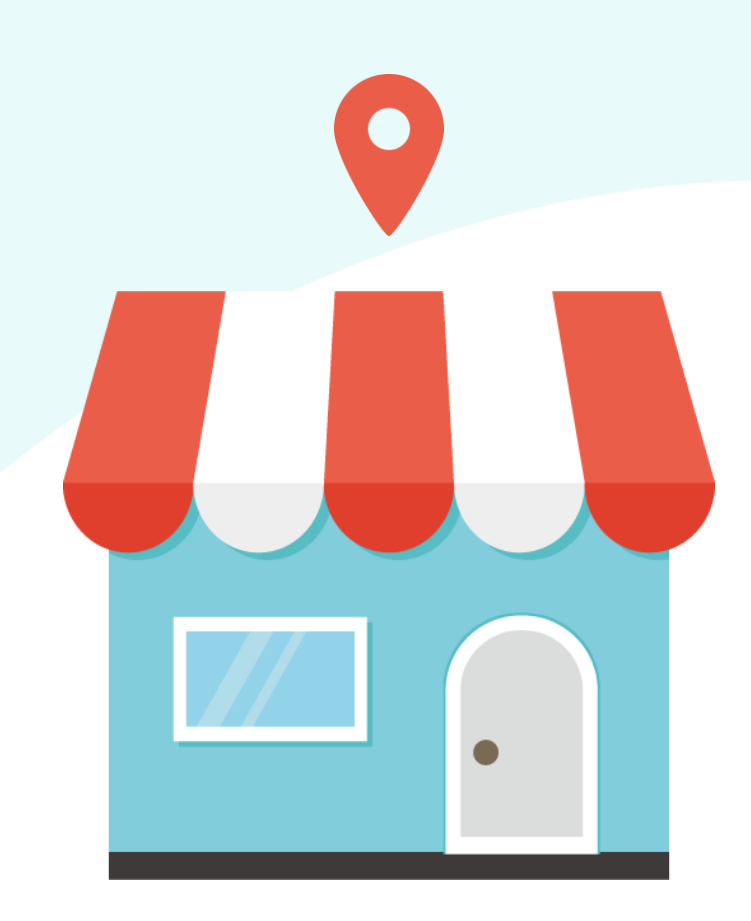

# **はじめに**

GoogleマイビジネスはGoogle検索やGoogleマップなど、

さまざまなGoogleサービスにビジネス情報を表示することができる無料ツールです。

管理・活用していくことでユーザーにビジネスの魅力をアピールすることができます。

店舗集客の手段としてGoogleマイビジネスを活用する重要性は日々高まっています。

情報を編集して活用していきたいと思っても、いまいち管理方法がわからないという思いから

本書をダウンロードされた方も多いのではないでしょうか。

#### **本書は集客や情報管理のためにGoogleマイビジネスの管理・活用をする方向けの資料です。**

Googleマイビジネスの管理では欠かせない基本情報の登録・編集方法、情報登録後の運用方法、効果を高めるために必要なこと についてまとめております。

**オーナー権限**

#### **Googleマイビジネスを管理するためには管理したいビジネスのオーナー権限が必要です。**

ユーザーとしても情報を変更することは可能ですが、オーナーの編集内容が優先される可能性が高く、

ユーザーは編集できない項目もあります。

#### **■オーナー権限の取得方法**

ビジネス情報がない場合、誰もオーナー権限を持っていない場合 は新しくオーナー権限を申請します。

誰かが既にオーナー権限を持っている場合は譲渡してもらう

必要がありますので、権限のリクエストを送信します。

(右図参照)

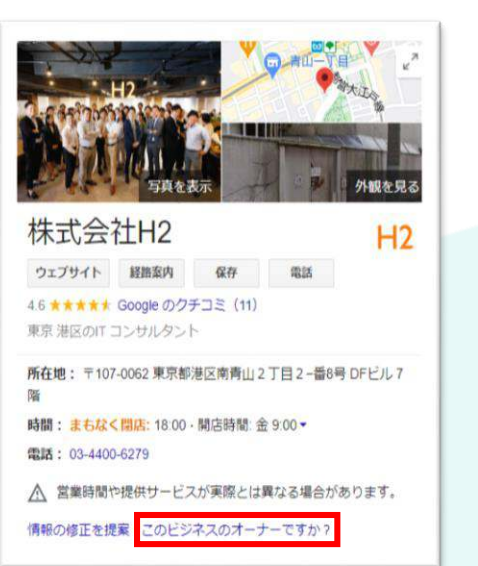

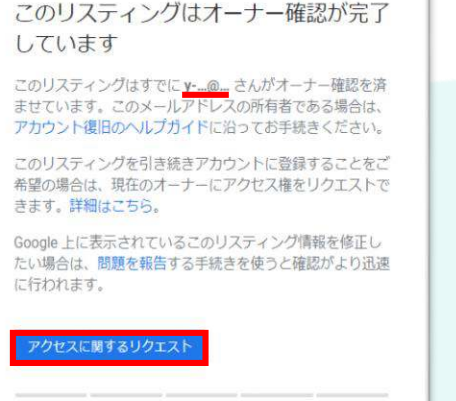

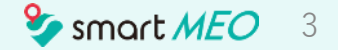

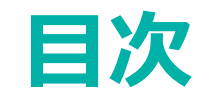

はじめに

オーナー権限

- 1. 基本情報の登録・編集
- 2. 運用方法
- 3. 効果を高める施策

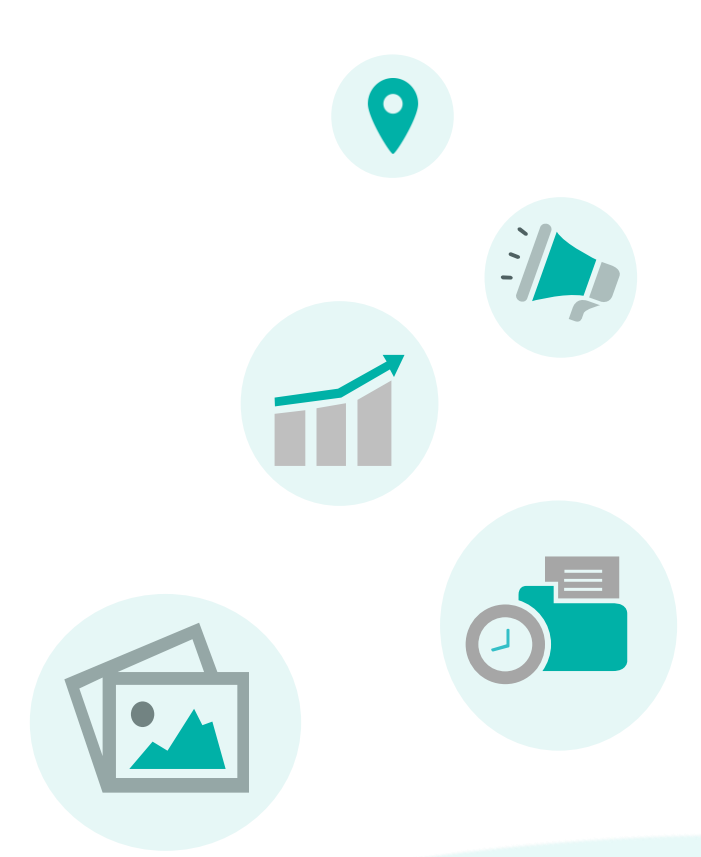

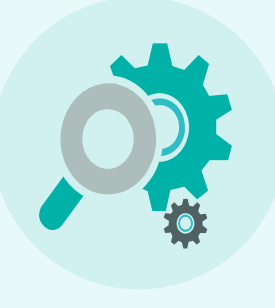

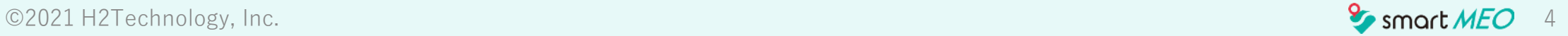

# **1.基本情報の登録・編集**

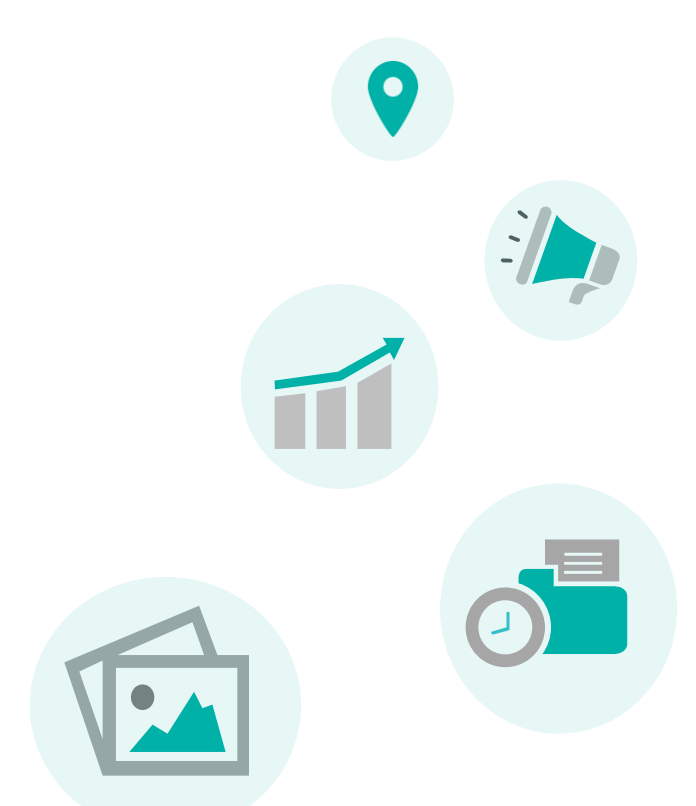

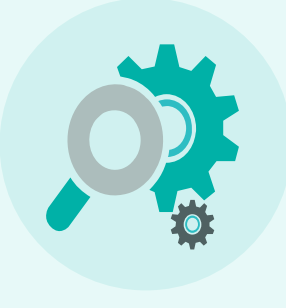

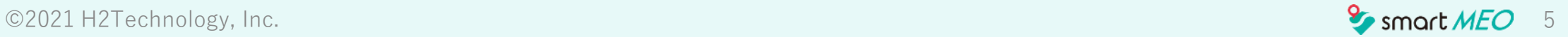

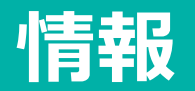

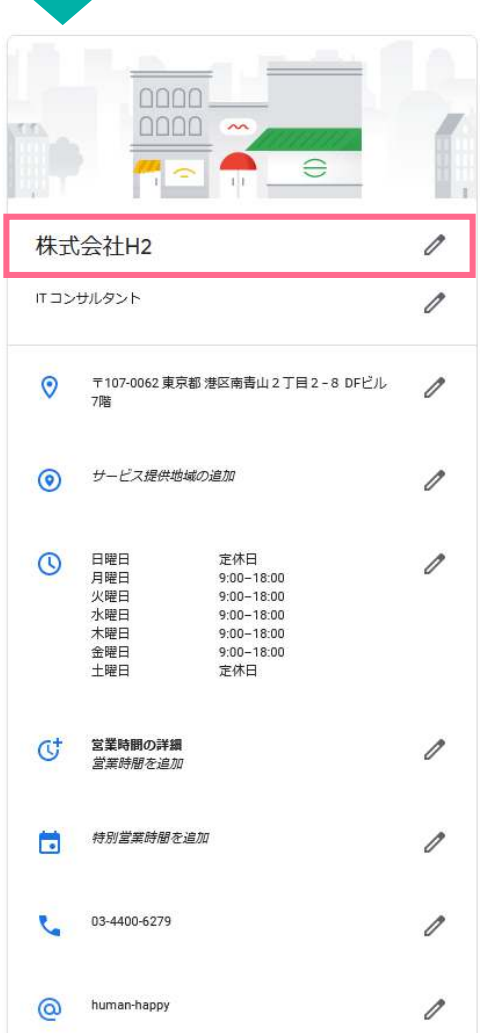

# **■ビジネス名**

固定看板と同じ名称に設定しましょう。

# **! 注意**

**読み仮名、宣伝文句、地名、を含めた状態で登録は禁止されています。** ルールに違反するとマイビジネスが停止(使用不可、検索結果から削除)されてしまう 可能性があるので絶対にやめましょう。

NG例)

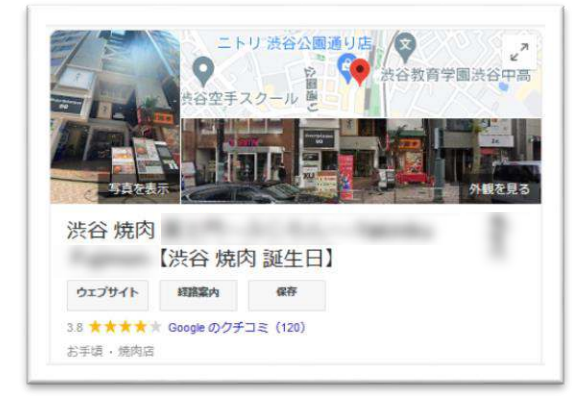

★渋谷 誕生日など 店名以外が含まれています。

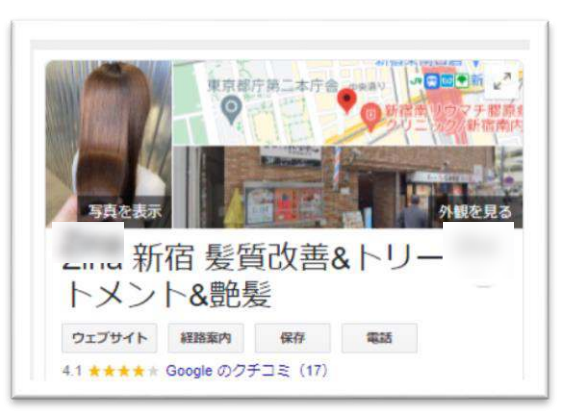

■ ※ 新宿 髪質改善など 店名以外が含まれています

©2021 H2Technology, Inc. 6 **Contract Secure 2018** Superior Security 10 Superior Security 10 Superior Security 10 Superior Security 10 Superior Security 10 Superior Security 10 Superior Security 10 Superior Security 10 Supe

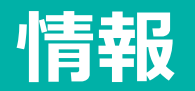

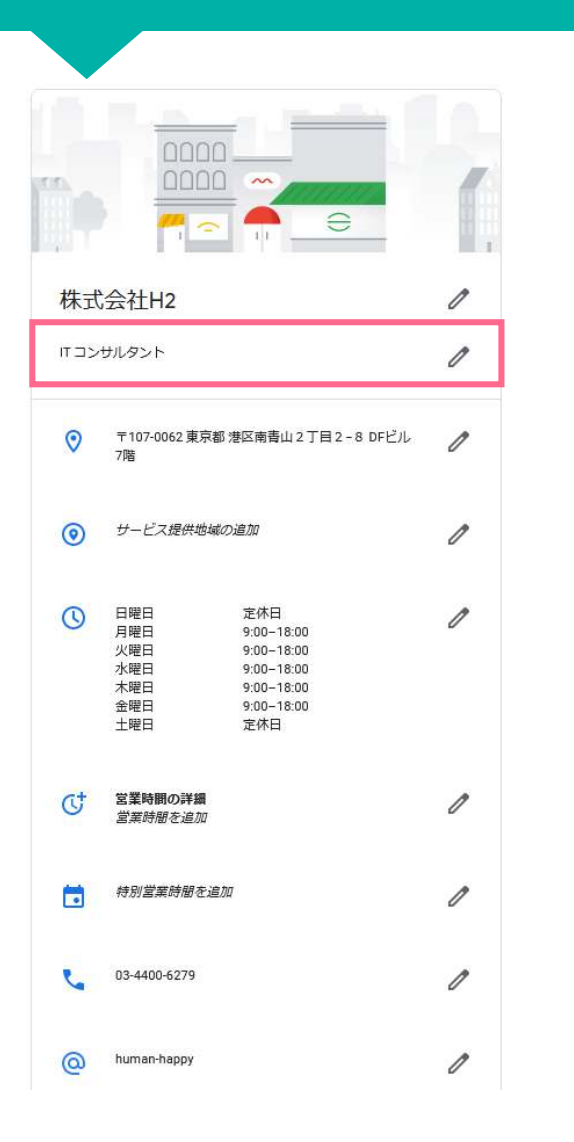

# **■カテゴリ**

カテゴリを登録することで、そのサービスを探しているユーザーに見つけてもらいやす くなります。

メインカテゴリ:ビジネスのメインとなるカテゴリを一つ選択して登録しましょう。 サブカテゴリ:当てはまるものが複数ある場合は可能な限り数少なく設定しましょう。

メインカテゴリによって使える機能や選択肢が変わることがあるので、

適切なものを選択することが大切です。

サブカテゴリは最多で9個まで登録できますが、**Googleは可能な限り**

**少なく設定することを推奨しているので厳選して多くても4つ程度にしましょう。**

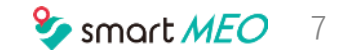

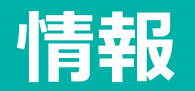

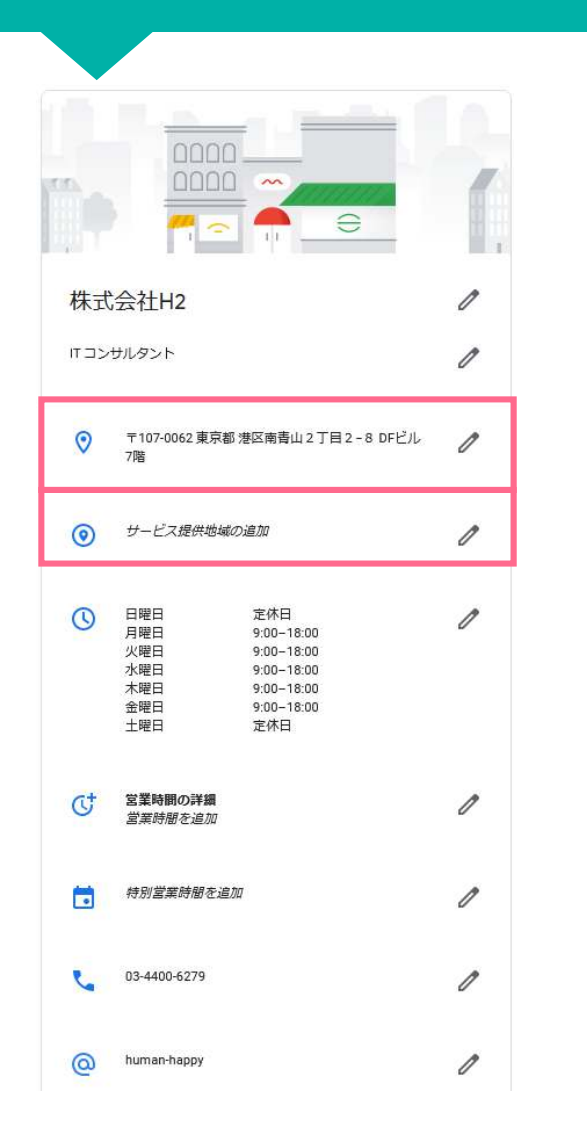

### **■住所**

ユーザーが住所を基に来店できるよう建物名や階数、部屋番号まで登録しましょう。 ※web上にある店舗の情報を同一店舗としてGoogleに評価してもらうために

**半角・全角、「〇丁目」「〇-〇」や、「○階」「○F」の表記の違いにも注意しましょう。**

### **■ピン**

#### **お店の入り口側にピンが立っているか確認しましょう。**

特に大きい建物の中に店舗がある場合、経路検索時にピンが刺さっている面に案内されること が多いので、入り口ではないところにピンがある場合は修正してください。

#### ■**サービスの提供地域**

出張サービス、デリバリーをやっているビジネスは登録するようにしましょう。

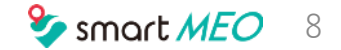

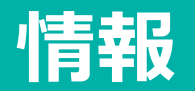

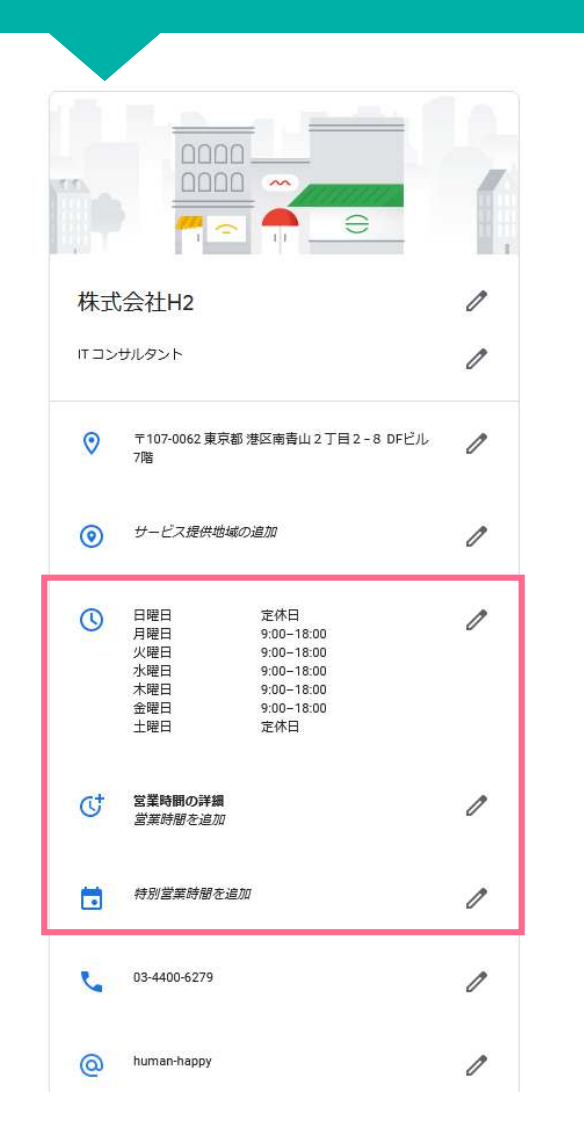

#### **■営業時間**

通常の営業時間を登録します。営業時間は大切ですので必ず登録してください。

#### **■営業時間の詳細**

下記「特別サービス」を提供しているとき、その提供時間がビジネスの営業時間と異なる 場合は[営業時間の詳細]を設定しましょう。

• アクセス • キッチン • テイクアウト • ブランチ • 高齢者限定の時間 • 受け取り • ドライブスルー • ハッピーアワー • 宅配

#### **■特別営業時間**

祝日で営業日が異なる場合、隔週で休業の場合、臨時休業日する場合に利用します。 ※長期休業の場合は「情報」にある 林業マークを付ける あクリックし、休業マークを付けましょう

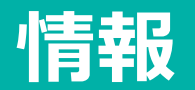

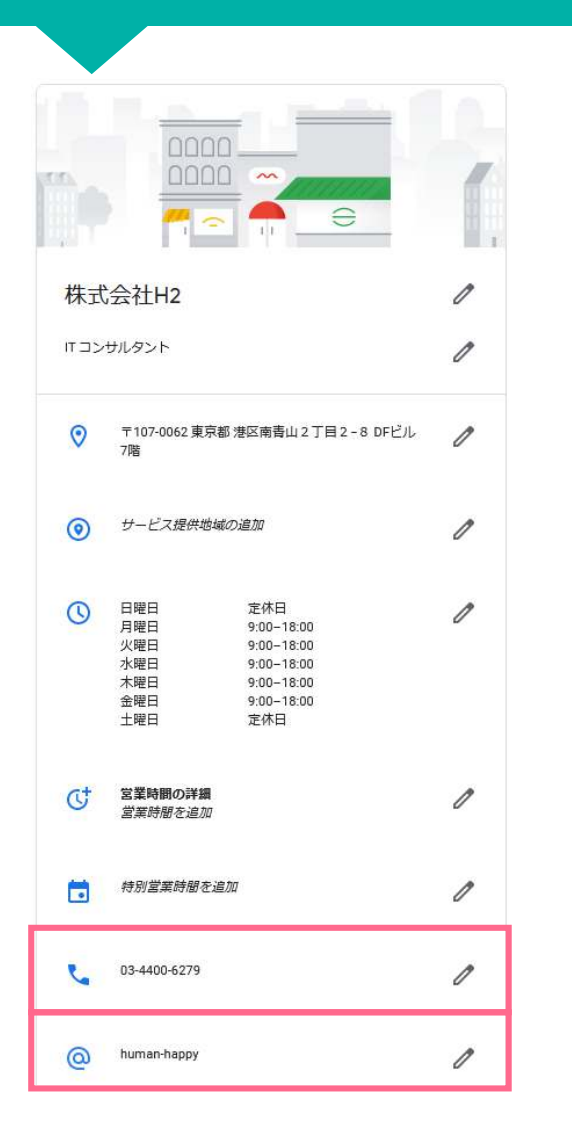

#### **■電話番号**

お店直通の番号を登録しましょう。

※予約番号(例:050…)を登録すると、電話が来たときに料金が発生してしまうことがあります。

# ■プロフィールの略**称**

**! 注意**

現在プロフィールの略称の作成や編集はできなくなりました。 作成済みの略称や URL は引き続きご利用可能です。

プロフィールの略称はGoogleマイビジネスのURL作成時に「[https://g.page/](https://g.page/～?share)[~](https://g.page/～?share)[?share](https://g.page/～?share)」の"~"部 分になります。

- 設定前 <https://goo.gl/maps/r5jhgvJhhLo8viL99>
- 設定後 <https://g.page/h2-minamiaoyama?gm>

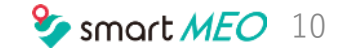

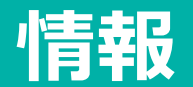

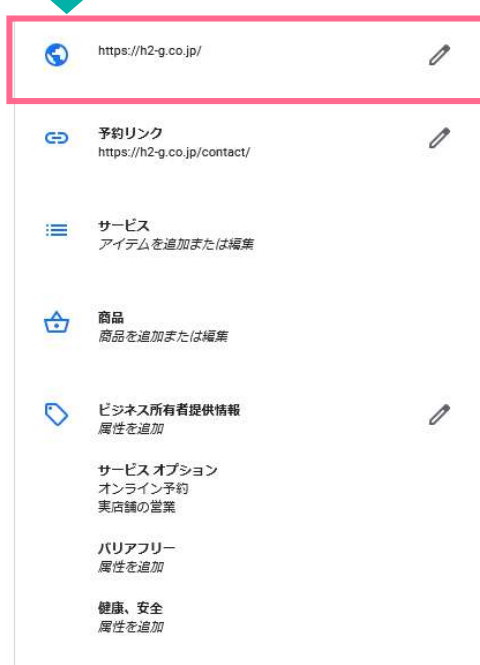

# **■ウェブサイト**

店舗のホームページのURLを登録しましょう。

ホームページがない場合は、食べログやホットペッパーなどのポータルサイトまたはSNSの URLを登録しましょう。

※ただし、そこから予約が入る可能性があるので予約の成果報酬型のポータルサイトですと 高額になる恐れがあるので注意して下さい。

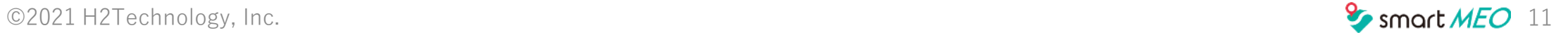

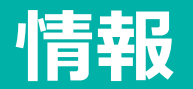

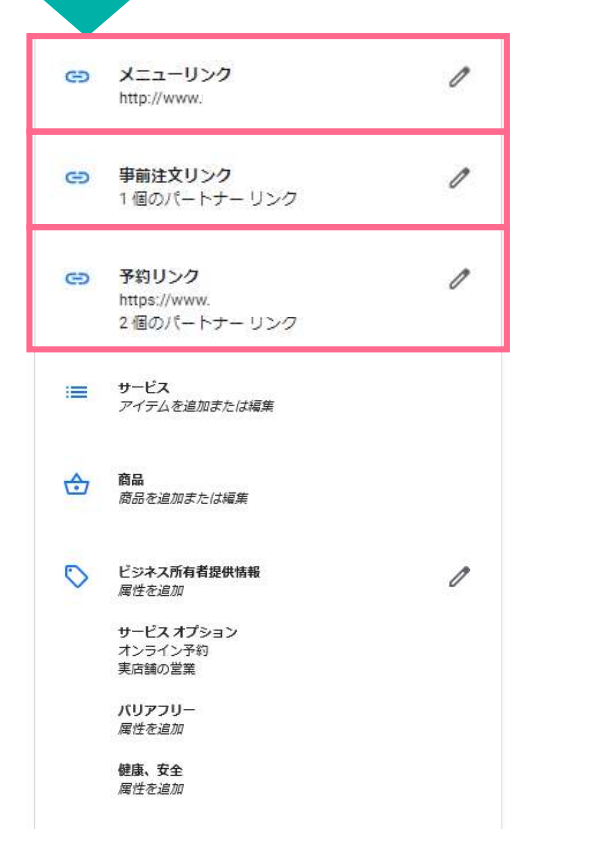

# **■リンク**

メニュー :メニューが掲載されているサイトのURLを登録します。

事前注文 :事前注文ができるサイトがあれは、そのサイトのURLを登録します。

予約 きょうきょう きょうしょう きょうきょう 予約サイトがあれば登録します。

予約されると料金が発生するサイトがあるので注意して下さい。

事前注文と予約のリンクは複数登録することができます。優先させたいリンクがある場合は URL右横の☆をクリックしてください。「優先リンク」と表示されます。

### **! 注意**

Googleマイビジネスでは特定のサードパーティーのリンクが自動的に連携されることがあ ります。サードパーティーのリンクの編集・削除はGoogleマイビジネスではできないので、 サードパーティのサポートチームや技術担当者に連絡してください。

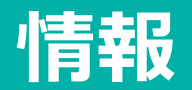

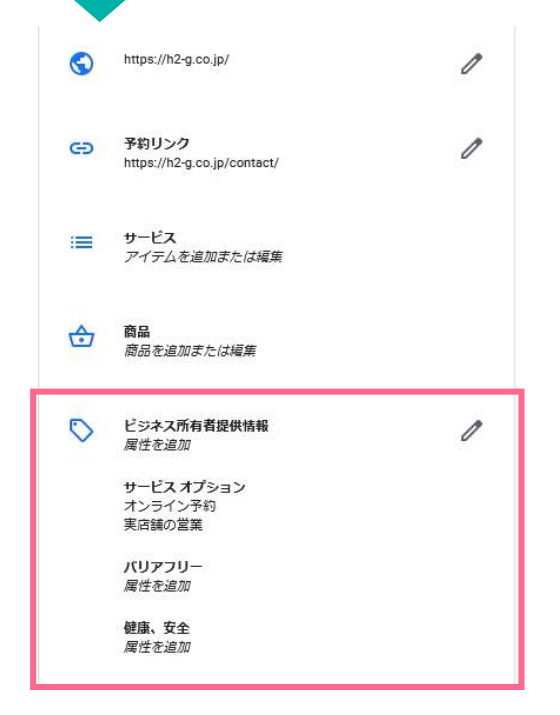

#### ■**属性**

該当するもの、またはしないものを設定しましょう。 特に「サービスオプション」は目立つところに表示され、アピールになるので、

#### **テイクアウトや宅配等をしている店舗は必ず登録するようにしましょう。**

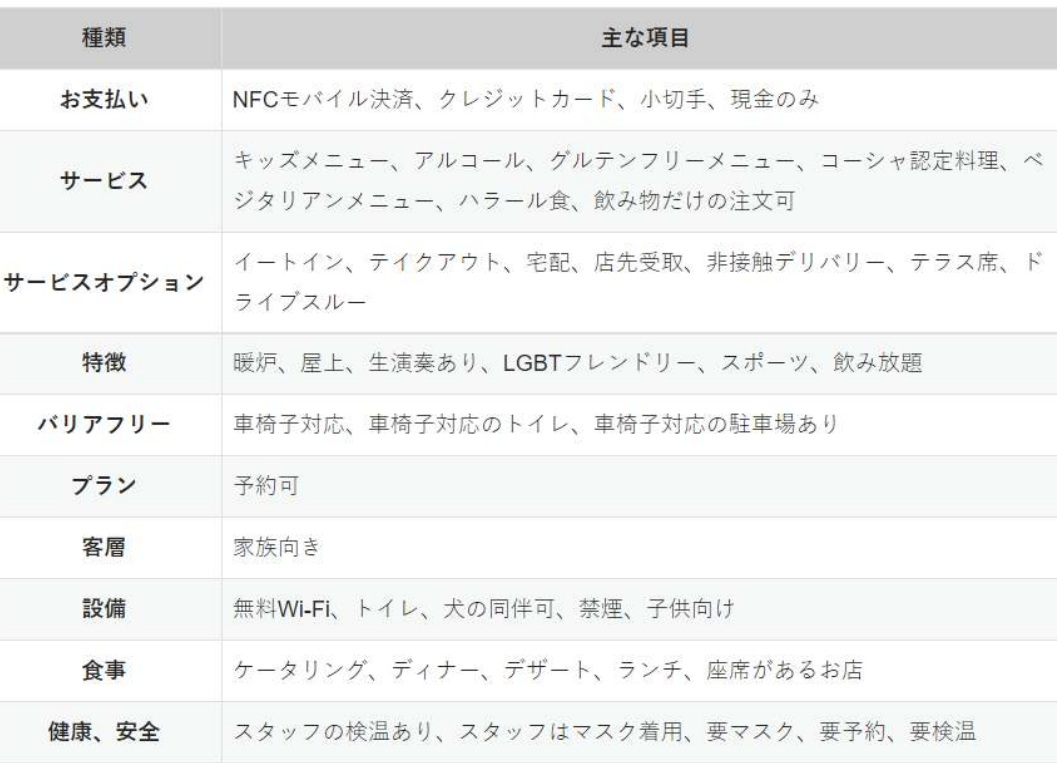

©2021 H2Technology, Inc. 2002 Marshall and the Control of the Control of the Control of the Control of the Control of the Control of the Control of the Control of the Control of the Control of the Control of the Control of

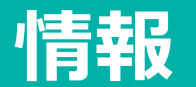

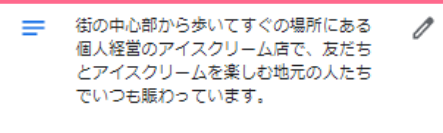

できたてピザの電話宅配も行っていま す。 35 種類の手づくりアイスとソルベを常時

ご用意しており、ピザ釜で焼いたニュー ヨークスタイルのパイは毎日正午から閉 店までお買い求めいただけます。

皆様のお越しを心よりお待ちしていま す!

O

■ 開業月: 2012年4月

■**ビジネス情報** 

ビジネスの簡単な説明をしましょう。

全角375文字以内で下の青枠の内容について述べるのがおすすめです。

**※プロモーションやセールよりもビジネスに関する情報を記載しましょう。URLは不可です。**

① 概要

- ・ ××駅から徒歩○分
- ・ 簡単なビジネス内容

#### ② 内容

- ・ こだわり、セールスポイント
- ・ 提供している商品やサービス
- ・ 雰囲気、コンセプト
- ・ 用途 … etc

#### ③ その他

・ 営業時間 ○○:○○~△△:△△

④ 締めのあいさつ

・ 来店を促すような言葉

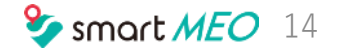

# **サービス・メニュー**

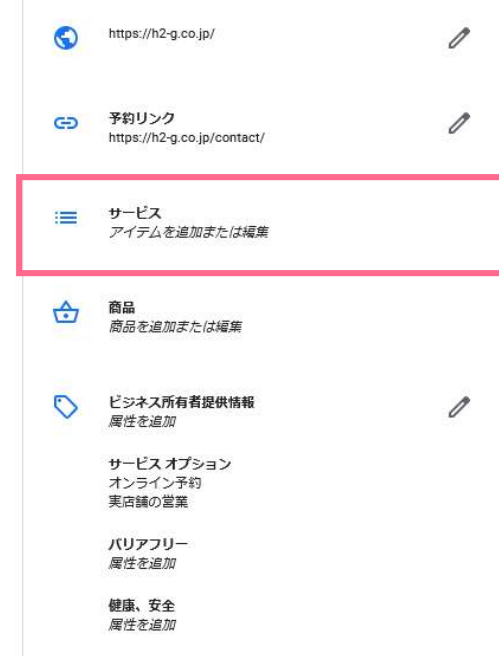

# **■サービスとメニュー**

サービスとメニュー機能ではビジネスで提供しているサービスやメニューを一覧で表示できます。 サービスかメニューかはカテゴリによって決められています。 (原則的には飲食店はメニュー、飲食店以外はサービスです)

#### **■メニュー登録時のポイント**

登録時にアイテムとセクションを使い分けると見や すくなりますので、工夫してみて下さい。

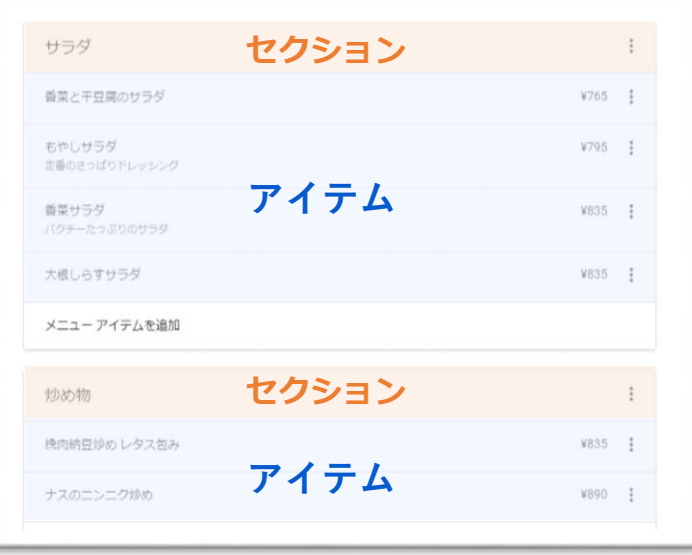

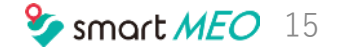

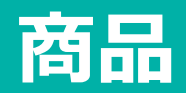

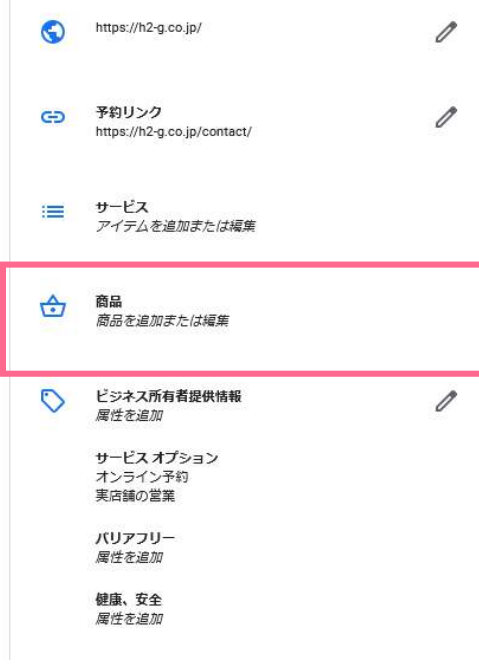

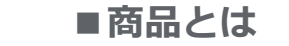

### 写真付きでサービスやメニューを表示できる機能で、商品を宣伝してユーザーにアピールします。

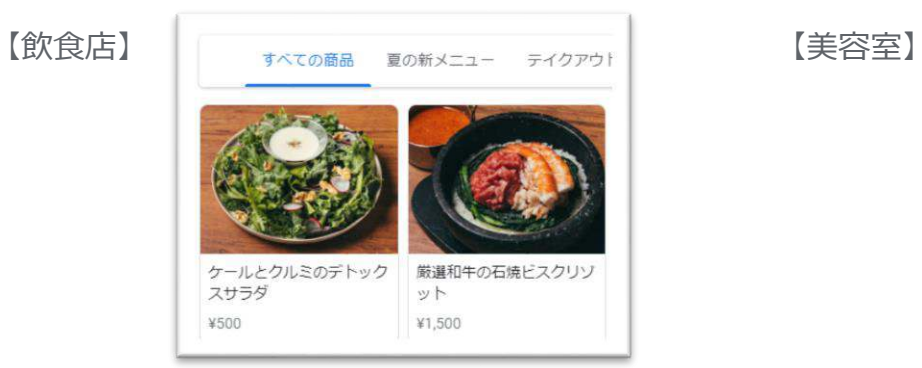

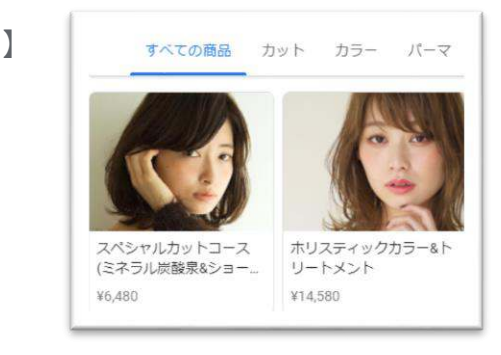

※カテゴリによっては最近「商品」メニューが表示されないことがあります。

最近Googleマップの「メニュー」でユーザーが投稿した写真が「注目のメニュー」として 掲載される傾向があります。「注目のメニュー」の料理名の編集はGoogleマイビジネスの 管理画面ではできませんので、Googleマップアプリから行ってください。

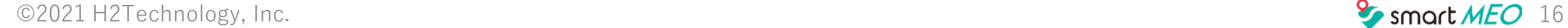

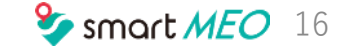

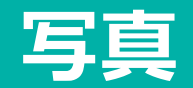

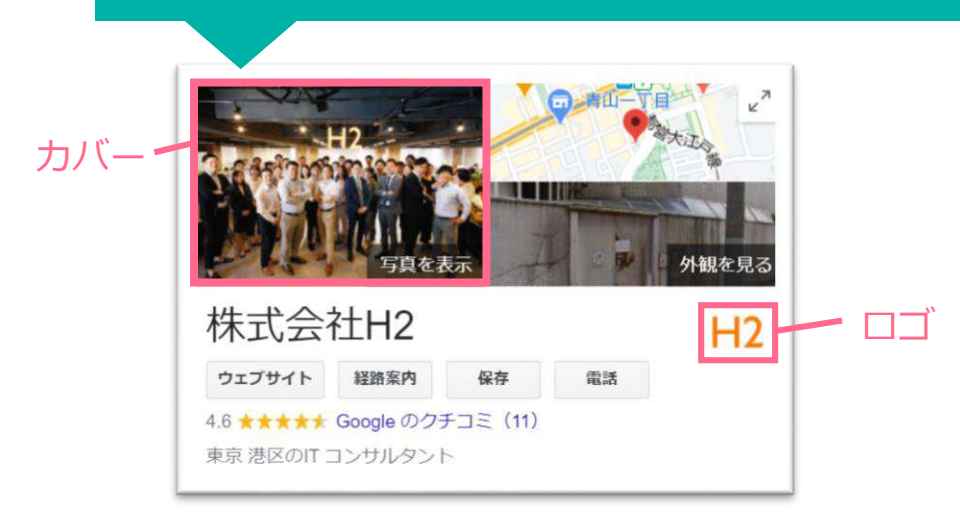

写真が登録されているとユーザーの目に留まりやすくなります。

写真は各項目とカバー、ロゴに項目が分かれており、カバーやロゴは検索されたと

きに高確率で表示されますので、必ず登録するようにしましょう。

#### ■写真のポイント

概要 オーナー提供 ユーザー提供 360 動画 店内 外観 職場 チーム ID 情報

各項目ごとに推奨されている内容、枚数の画像を登録しましょう。

※項目はカテゴリによって少しずつ違いますので、適切に項目を利用するようにしましょう。 ※ユーザーが投稿した写真はGoogleが勝手に振り分けて表示する

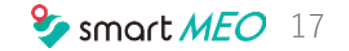

# **2.運用方法**

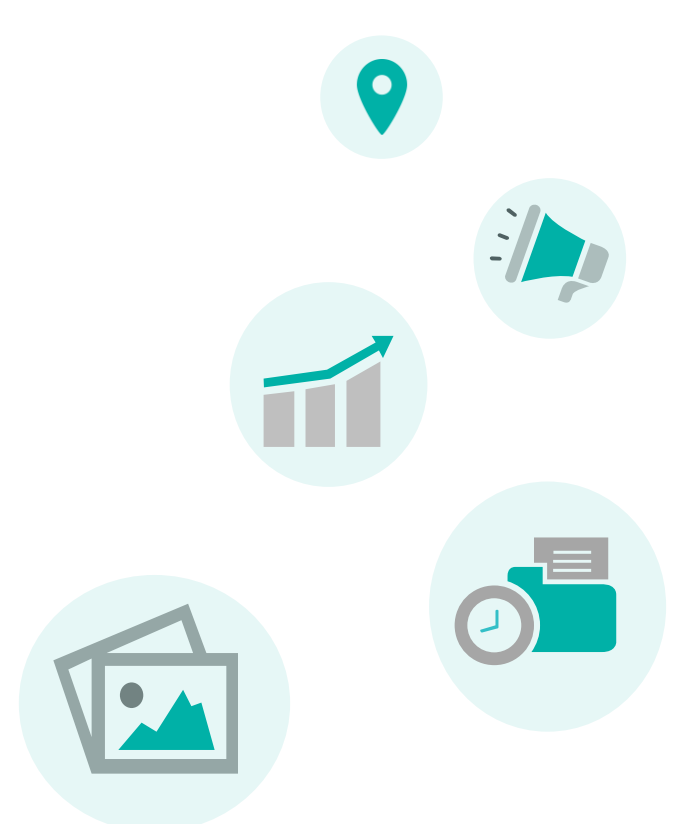

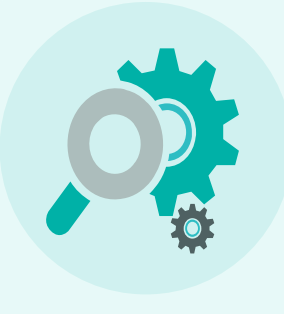

©2021 H2Technology, Inc. 2002 Property and the Contract of the Contract of the Contract of the Contract of the Contract of the Contract of the Contract of the Contract of the Contract of the Contract of the Contract of the

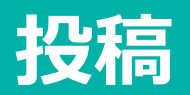

#### **■投稿機能とは**

Googleマイビジネスを閲覧しているユーザーに向けて、キャン ペーンや最新情報、商品やサービスなど**ユーザーにとって魅力 的な最新情報やお得情報を提供できるSNSのような機能です**。 Googleからの評価を高めるために写真を添付するのはもちろん、 テキストの文字数やライティングの質も担保し、アルゴリズム の評価基準に沿って定期的に発信していく必要があります。

**■投稿機能を利用するメリット**

- Google検索結果時の上位表示に影響
- 検索ユーザーの商品やサービスへの訴求力を高める
- ビジネスの魅力を伝えられる

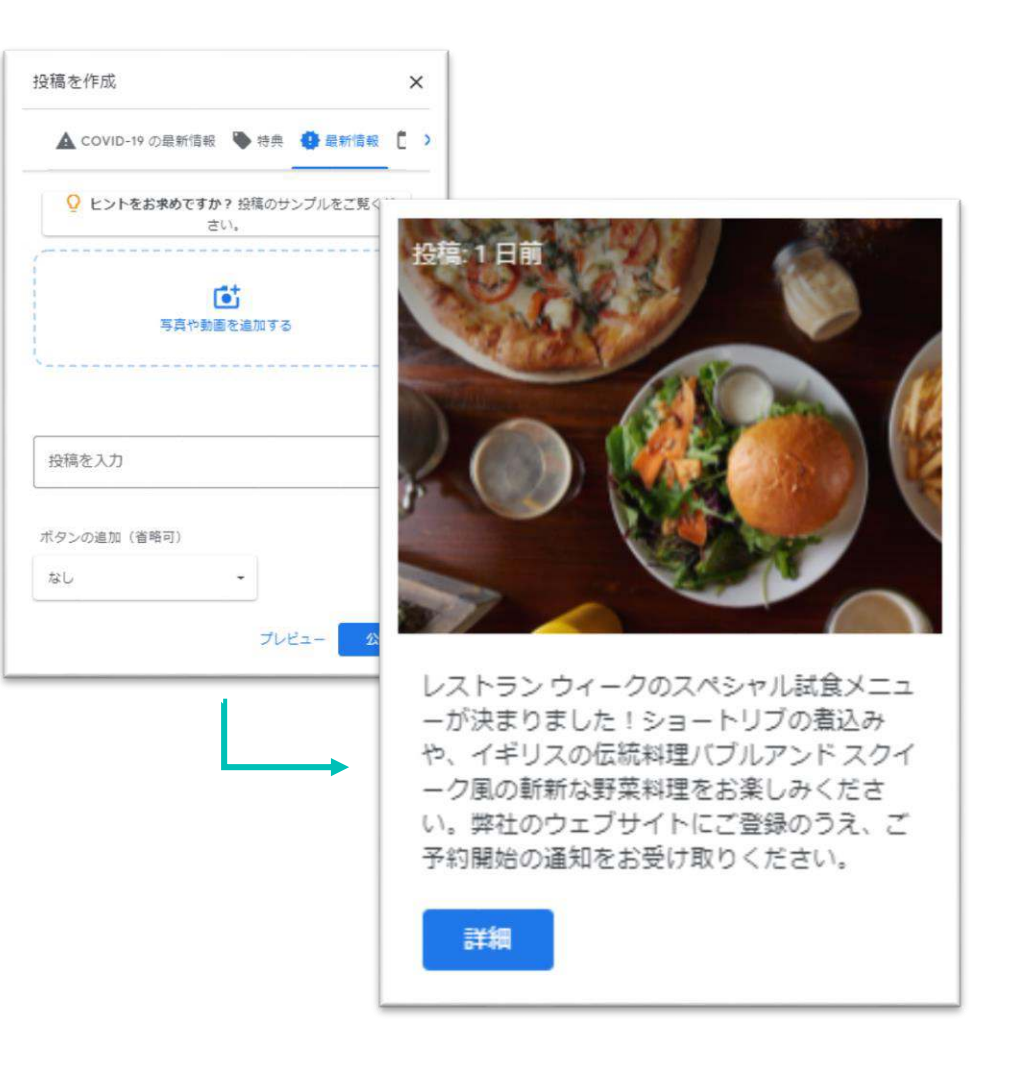

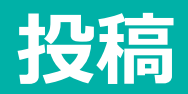

**■投稿のポイント**

#### **タイトル**

記号や【 】などを利用してぱっと見 内容がわかりやすくなるように 工夫しましょう。

#### **投稿文**

- ・季節感、タイムリーを意識する
- ・専門性が高い十分な価値を提供する
- ・根拠があり、信頼性がある内容

**投稿頻度**

頻度は1週間毎に投稿が理想です。

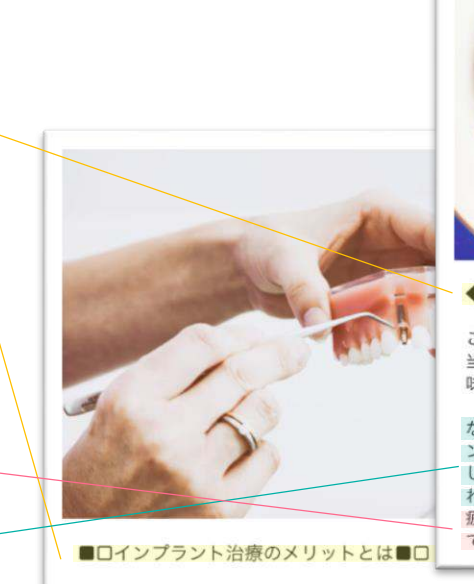

インプラント治療には、機能性・審美性において以下 のようなメリットがあります。

「食事がしっかりできる」 歯茎や隣の歯で支える入れ歯やブリッジに比べ、イン プラントは顎の骨に埋め込むので安定性があります。 そのため、天然の歯に近い感覚で食べ物を噛むことも 可能です。

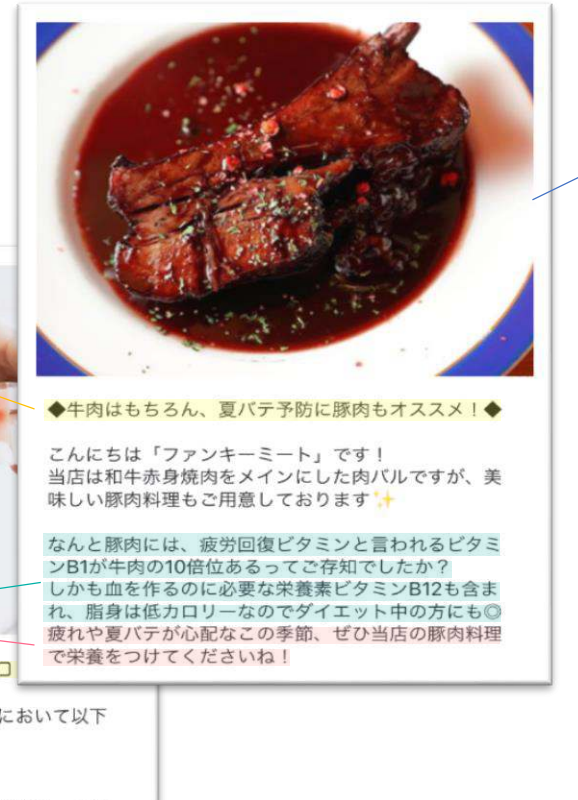

画像でユーザーの目線を惹きつけ 明度 **×** 解像度 × **写真**

られるように明るく、画質が良い ものを選びましょう。

# **! 注意**

以下のコンテンツは使用しないこと

- ・引用ばかりの、薄い内容
- ・自動生成された重複コンテンツ
- ・広告誘導目的
- ・個人情報

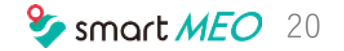

# **クチコミ**

# ■クチコミの重要性

クチコミはユーザーがお店に行くかどうかの判断をする大事なポイントで あるのはもちろん、クチコミ数や評価点は表示順位にも影響を及ぼす重要 な要素です。

ほかのポータルサイトと違い、Googleマイビジネスのクチコミは点数調 整ができないので、信頼度がとても高いです。店舗発信の情報は店舗に とって良いことしか書かれないことが多いので、ユーザーは他のユーザー の口コミを店舗に行くかどうかの最終判断材料にしていることが多いです。

**最大限の成長を遂げるために必要なレビュー数** 自動車:76件 金融:34件 飲食:181件 小売:70件 サービス・BtoB:44件 旅行・観光・レジャー:104件

#### ■クチコミで注目すべきポイント

引用元:Uberall

#### **● 総合平均点★★★★★**

3.7以下と以上ではユーザーからの印象がかなり異なるというレポートがありますので、**3.7以上を目指しましょう**。

● **返信**

クチコミに返信せずに放置してしまうとユーザーからの評価が下がります。

また、間違った内容のコメントを放置していると誤った情報が広がってしまう可能性がありますので必ず返信しましょう。

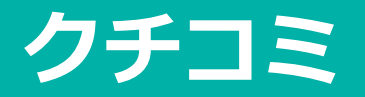

# ■返信のポイント

全てのクチコミに返信し、クレームや心無いクチコミにも冷静に対応しましょう。

### **■返信コメントのアドバイス**

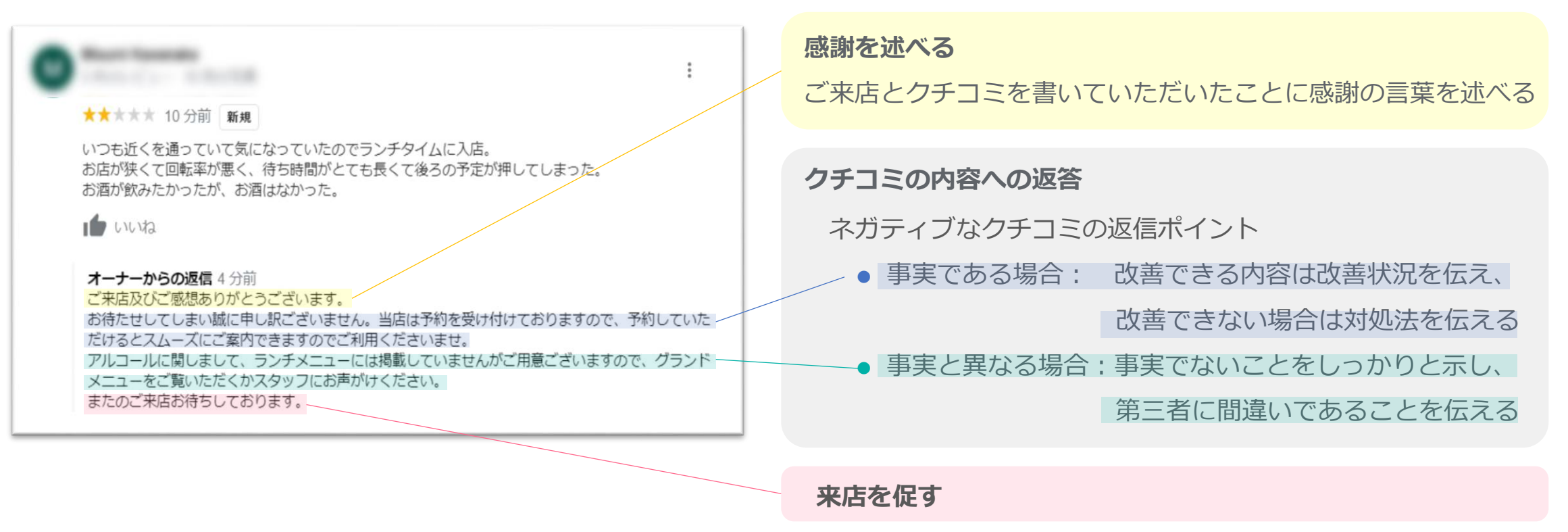

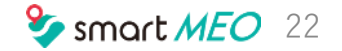

**メッセージ**

#### **■メッセージ機能とは**

ユーザーがGoogleマイビジネスを通してオーナーにメッセージを送ること ができる機能で、ユーザーとリアルタイムでコミュニケーションをとるこ とができます。

#### **■メッセージ機能とは**

他の機能は設定しなくても利用することができますが、メッセージ機能は設 定して有効にする必要があります。

- ① Googleマイビジネスappの「顧客」メニューを開く
- ② 「メッセージ」の「メッセージ機能を有効にする」をクリック

※メッセージ機能はリアルタイムでのやり取りが基本になるので、長期間 対応ができない場合はメッセージ機能をオフにしておくのがおすすめです。 (③ ウェルカムメッセージを編集する)

 $\overline{O}$   $\overline{O}$ 7月6日、火曜日·18:59 何時も丁寧な審査ありがとうござい ます! 土曜日の午前中は、皮膚科の先生は いらっしゃいますでしょうか? 7月6日、火曜日 - 20:07

こんばんは

ございます。

メッセージ機能利用例

SNSのメッセージ機能と似ています。

皮膚科専門医の院長が担当します

ご連絡いただきまして、ありがとう

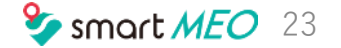

**インサイト**

### **■インサイト機能とは**

ユーザーがどのようにビジネス情報を検索し、どこで表示され、そのあとどのような行動をとったのかに焦点を当てたデータ を見られる機能です。インサイトを定期的にチェックして現状を分析し、今後の活用方法を考えましょう。

#### **■検索した方法**

直接検索:ビジネス名や住所などを入力して検索すること 間接検索:業種名や商品名を入力して検索すること ブランド名:ビジネスに関するブランドを検索するとこ

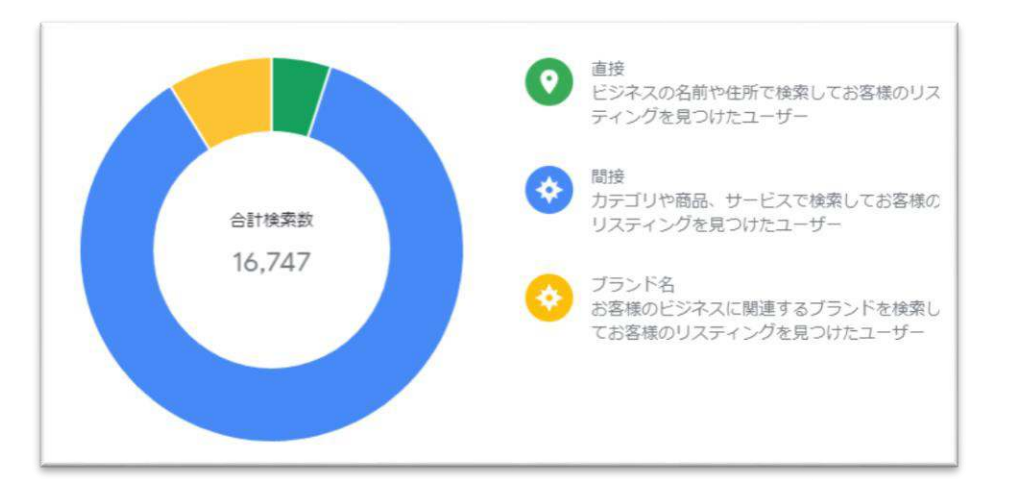

### **/ 検索した方法の分析ポイント**

直接検索数と間接検索数の割合がポイントです。お店が 有名な場合は直接検索数が多くなります。 「お店の名前を知っているわけではないけど…」という 潜在顧客は間接検索からの流入がほとんどです。 **間接検索の割合が多いほど新規集客ができており、MEO 対策の効果が大きいと考えられます。**

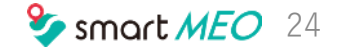

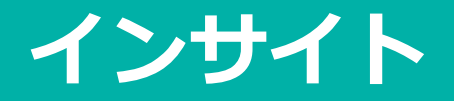

#### ■表示回数とアクション数

ユーザーが何のサービスを利用してビジネスを見つけたかを表した表示回数と、ビジネス情報を見た後にユーザーが起こした 行動の指数であるアクション数は本来正の関連があります。

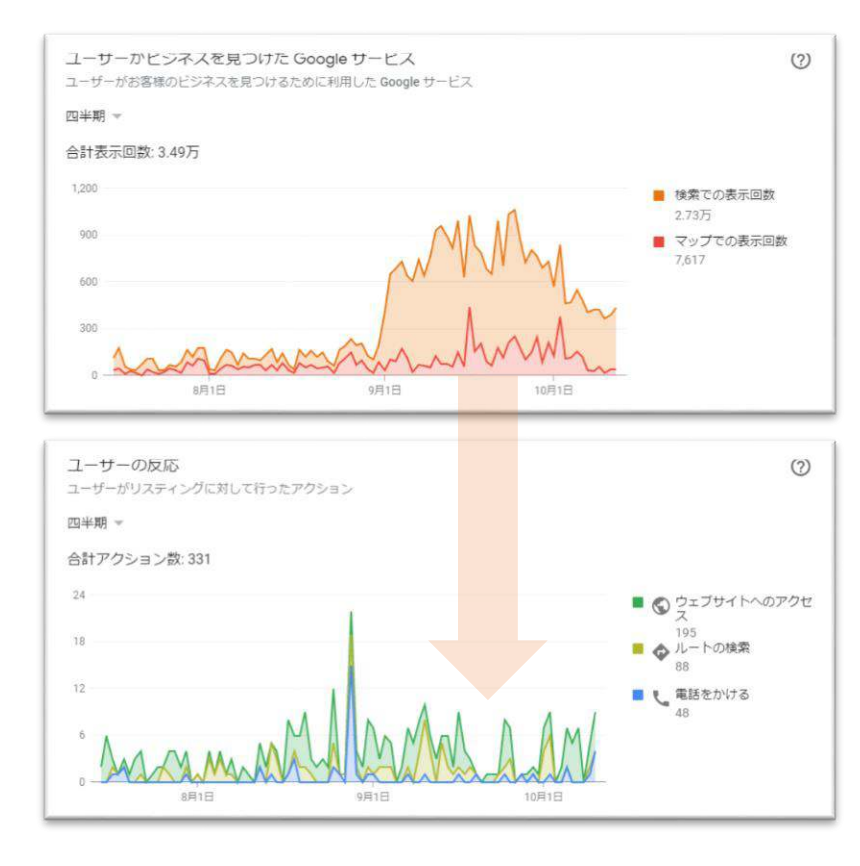

検索での表示回数:Google検索でビジネス情報が表示された回数 マップでの表示回数:Googleマップでビジネス情報が表示された回数

#### **✔ 表示回数とアクション数の分析ポイント**

**対策されているビジネス情報は表示回数とアクション数の推移は同じ 傾向になります。**表示回数の上昇に伴ってアクション数が増加してい ない場合、ビジネス情報がユーザーにとって魅力的な内容になってい ないということがわかります。

表示回数に比例してアクション数が変動するように、コンテンツを増 やしたり、内容を変えてユーザーにとって魅力的な内容で集客に繋げ られるように対策しましょう。

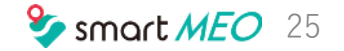

**インサイト**

#### **■検索内容**

インサイトの「新しいプロフィールを検索する」を開くとユーザーがビジネスを見つけた経路と、ビジネスが表示されたとき に検索されたワードを確認できます。

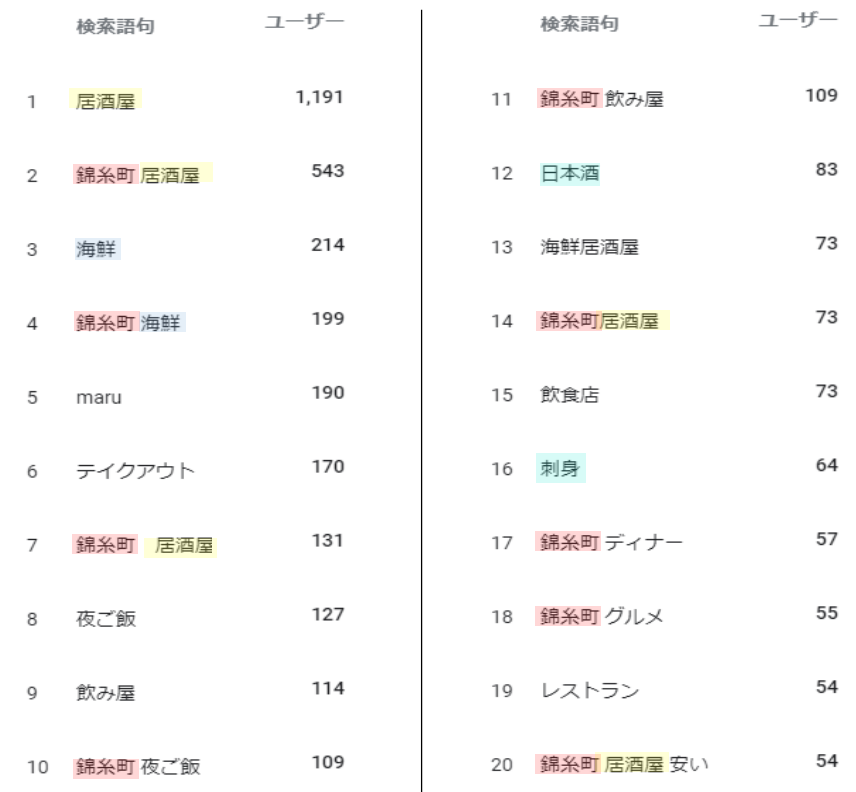

#### **/ 検索内容分析ポイント**

「地名+業種」はもちろんですが、「地名+業種」以外のワードを分 析することが大切です。

例えば、「**海鮮」**は既に検索されています。地域での「海鮮」の検索 数を検索し、伸び幅がある場合は対策するとさらに露出が増えるかも しれません。

**「日本酒」「刺身」**は検索時に引っ掛かってはいますが、上位表示さ れていないのであまり見られておらず、伸びしろがあるワードと考え られます。露出を高めたい場合はニッチなワードでの対策も効果的で す。

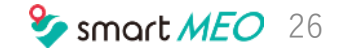

# **3. 効果を高めるための施策**

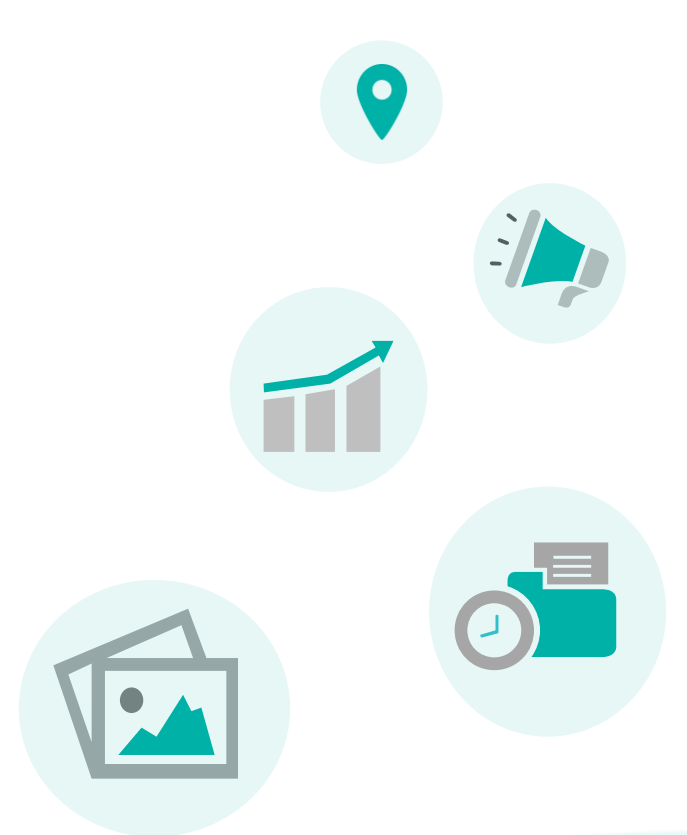

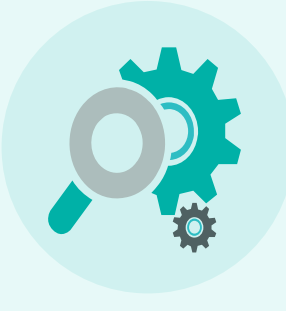

©2021 H2Technology, Inc. 27 **Smart MEO** 27

# **サイテーション**

# **■サイテーションとは**

サイテーションとは直訳すると「引用・言及」という意味で、ビジネスの名前や住所、電話番号などがweb上のページに書か れる(引用される)ことを意味します。 サイテーションは表示順位の決定要素である知名度に関連しており、上位表示に大き くかかわるものと考えられています。

有料のポータルサイトも登録するに越したことはありませんが、無料でできることもたくさんあります。次のページの無料で 登録できるサイト一覧を参考に登録し、web上の情報を増やしましょう。

#### **■NAHP**

NAHPとはName(ビジネス名)、Address(住所)、Hour(営業時間)、Phone(電話番号)の頭文字をとったもので、サ イテーションを行うときはNAHP情報を統一させる必要があります。 Web上に情報を増やしても違うビジネス名で登録していたり、サイトによって電話番号が違っているなど、NAHP情報が統一 されていない場合は同一ビジネスの情報であると判断されずにサイテーションの効果がなくなってしまう可能性がありますの で注意してください。

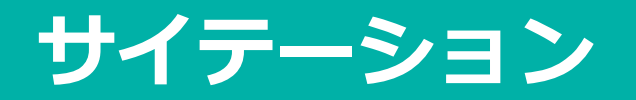

# **■無料で登録できるサイト一覧**

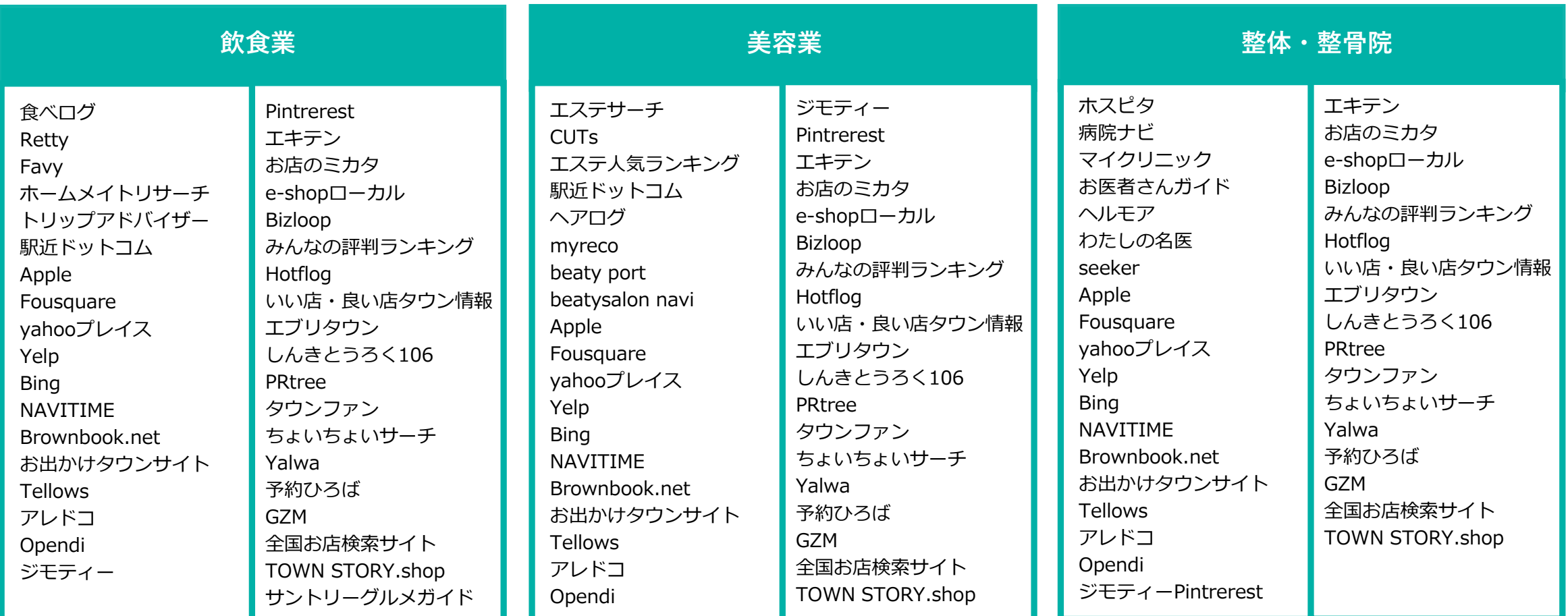

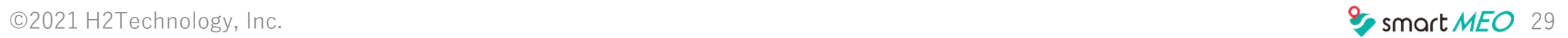

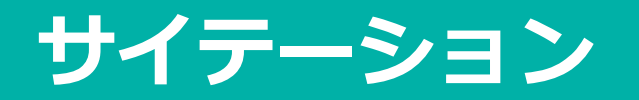

**■無料で登録できるサイト一覧**

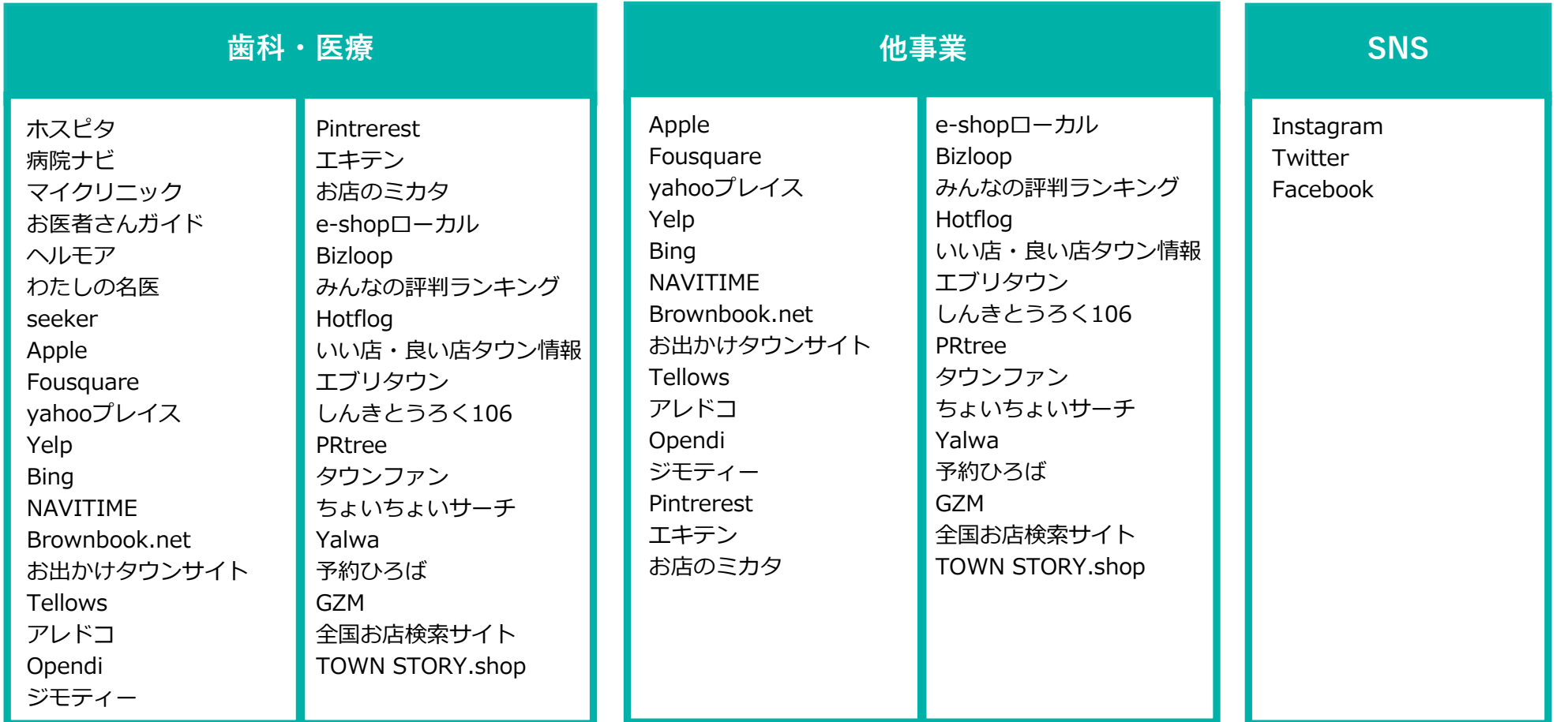

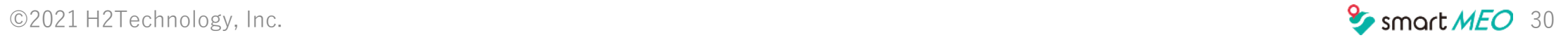